## **Rechart Tips**

## **MOBILE CLINICAL SUMMARY MOBILE CLINICAL SUMMARY**

- The Mobile Clinical Summary (MCS) application allows physician and physician-like positions to review most patient information from a mobile device or browser, without opening PowerChart or logging into Citrix.
- The MCS works on iPhone, iPad, Blackberry and Android devices.
- The MCS works over any Internet connection including 3G/4G.
- To access the application, open the link below on the mobile device browser:

## **http://mpages.mlh.org**

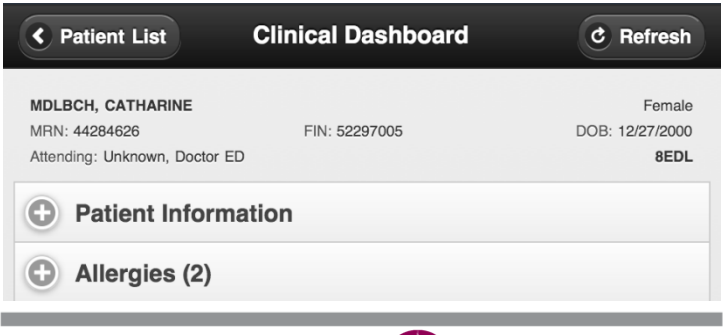

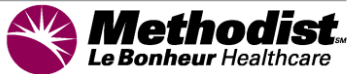

## **MCS Details**

- Providers may click the magnifying glass icon to search for patients by Last Name, FIN, MRN, Nurse Unit, or a combination of those options. The results are created as a patient list. This search results list remains available until the provider searches again or logs out.
- Providers cannot add to or edit the patient's chart.
- Selecting the star icon on the patient list screen will show only patients the provider is currently treating.
- The application will time out in 30 minutes due to inactivity.
- The application has a hard logout after 4 hours.

Allergies (2)

ampicillin - Itching

ampicillin - Hives

© 2012 Methodist Healthcare March 2012 v.3

For educational assistance, contact: Medical Informatics Physician Education Program (901) 516-0369